# Une vue à 360º de votre réunion Confero 360

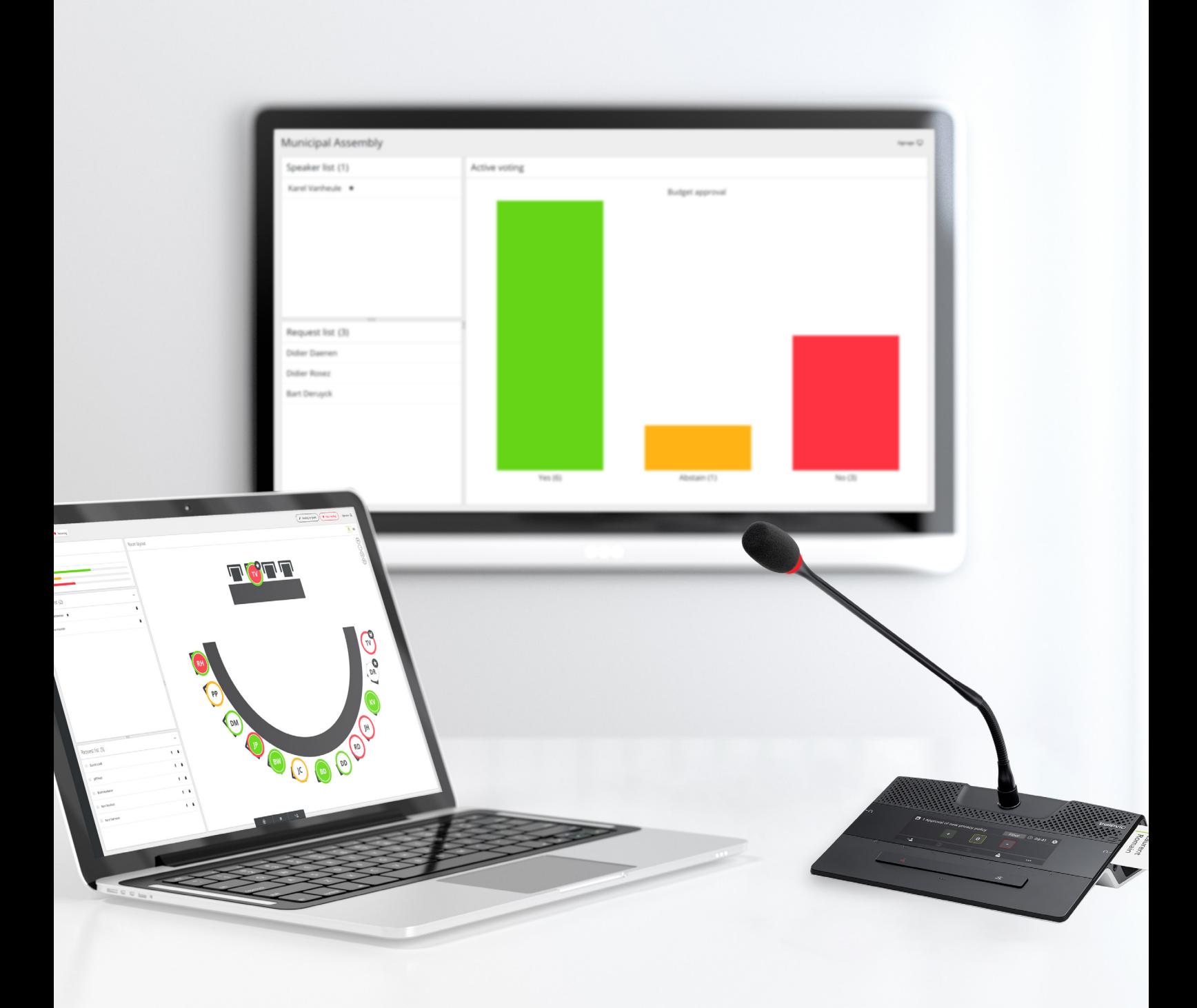

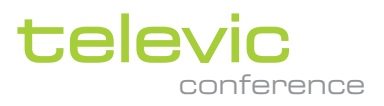

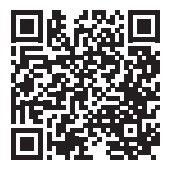

# Confero 360

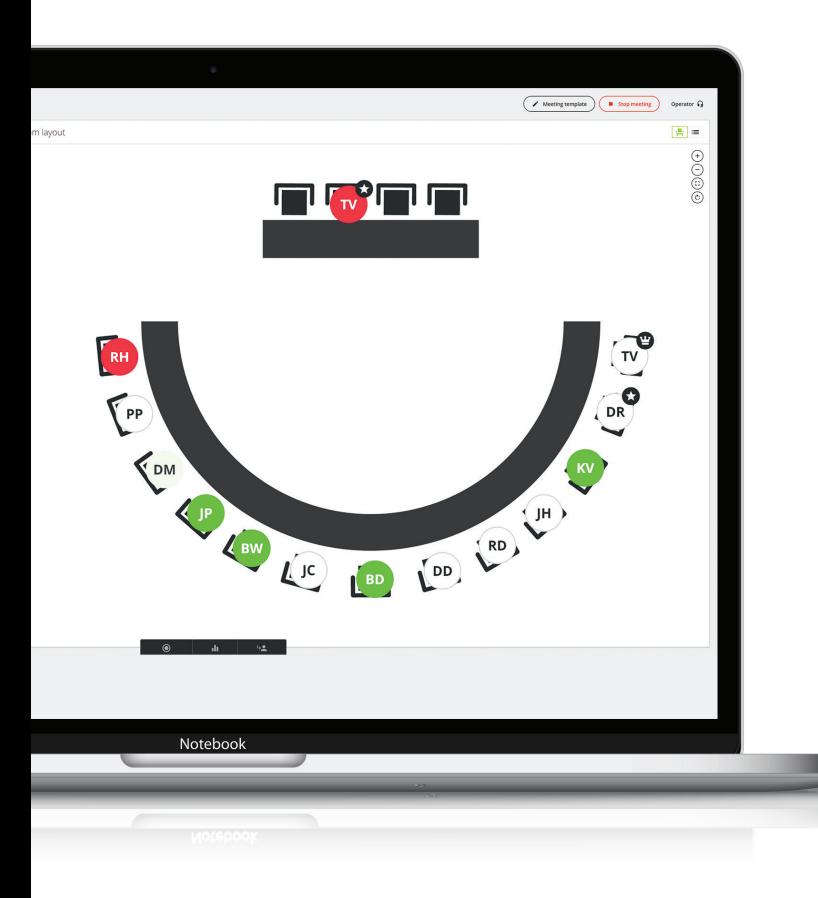

## Gérez vos réunions depuis votre propre navigateur

Confero 360 est la nouvelle solution de Televic pour une gestion simplifiée des réunions. Ce logiciel tout-en-un simplifie la configuration de la salle et le contrôle de la réunion. Et tout cela depuis le serveur Web de l'unité centrale Plixus. Son interface intuitive, qui permet de configurer la salle de réunion, et les outils de modération ont été soigneusement conçus dans l'objectif d'améliorer l'expérience utilisateur.

Confero 360 vient compléter l'unité centrale Plixus, le noyau du système, avec de nouvelles fonctionnalités. Tout se fait depuis Internet, il n'est donc pas nécessaire d'installer de logiciel spécifique sur l'ordinateur. Le nouvel outil peut aussi être utilisé selon différents rôles d'utilisateur. Grâce à une simple manipulation sur l'interface, vous pouvez ne voir que ce qui est important pour effectuer votre tâche. Le président ou l'opérateur peut ainsi contrôler la réunion, les microphones et le vote.

 $\boxed{\mathbf{v}}$ 

Aucune installation requise

# $\boxed{\mathbf{v}}$

**Configuration** avec assistant

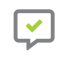

Modération simple de la réunion

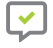

Rapport de réunion

## Une installation sans tracas

En se concentrant sur la résolution des principaux problèmes lors de la configuration du système de conférence, Confero rend l'installation du système plus facile et sans tracas. Le logiciel ne nécessite aucune installation sur ordinateur, il est préinstallé sur l'unité centrale Plixus. Il suffit d'accéder au logiciel au moyen d'un navigateur Internet, et d'exécuter l'installation dans l'une des 28 langues disponibles.

L'assistant de configuration Confero permet une configuration rapide du système, en suivant quelques étapes simples dans une interface intuitive, ce qui rend l'installation encore plus facile.

Les appareils sont automatiquement détectés et configurés, le système est immédiatement prêt à l'emploi.

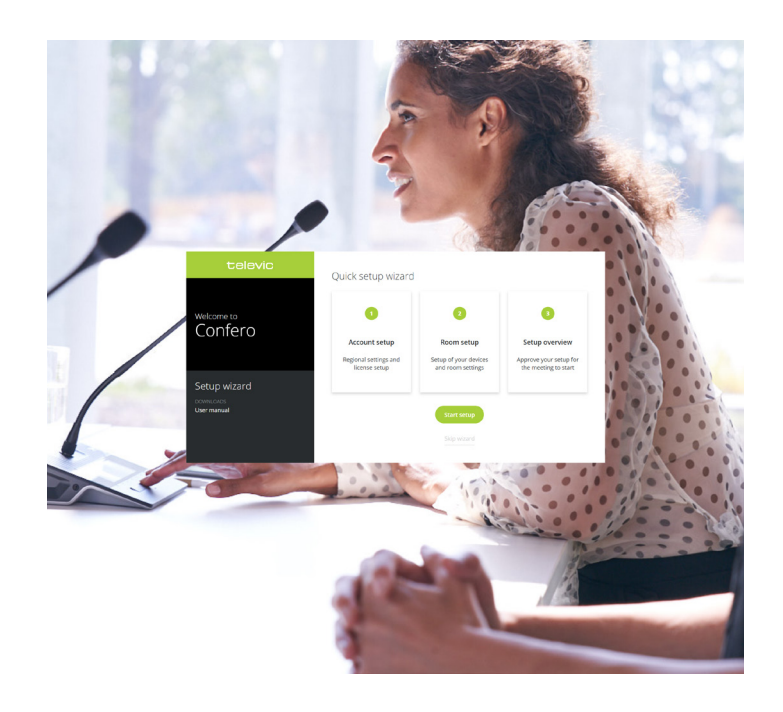

### L'ajout de la licence Confero 360 rend la gestion des réunions plus facile que jamais

En offrant au président ou à l'opérateur la possibilité de gérer le tableau de bord, sans détournement de l'attention, le déroulement des réunions est fluide et harmonieux.

### Configuration de la salle

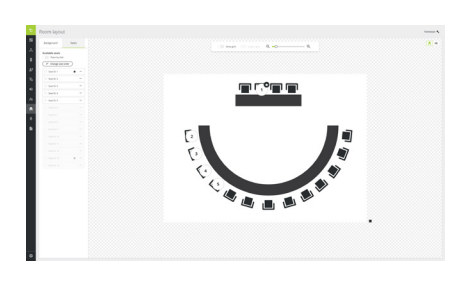

Configurer la disposition de la salle est un moyen simple et efficace de voir l'emplacement des microphones des délégués sur le tableau de bord. Le téléchargement d'une image de fond permet de visualiser la disposition de la salle. L'ajout des microphones se fait sur le tableau de bord par un simple glisser-déposer.

### Rôles assignés et fonctionnalités Contrôle de la réunion

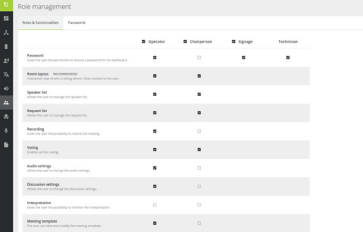

Confero 360 permet d'ajouter un opérateur, un président et un gestionnaire de l'affichage dynamique. Les rôles peuvent être configurés au moyen de plusieurs fonctionnalités. Activez ou désactivez simplement les fonctionnalités pour chaque rôle et, si le tableau de bord n'est pas nécessaire, il est possible de désactiver tous les rôles à la fois. Cela permet de se concentrer sur la réunion en cours.

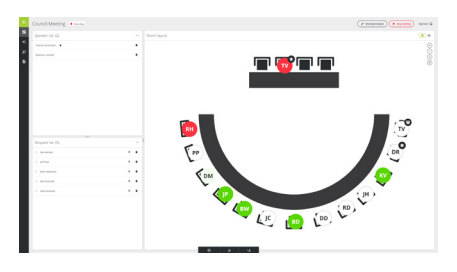

Une fois connecté en tant qu'opérateur ou président, vous êtes en mesure de gérer la réunion. Créez des modèles de réunion avec le nom des participants sur le plan de la salle, en les identifiant grâce à leur badge RFID, ou par un glisser-déposer sur un siège déterminé. Modérez facilement la réunion en utilisant la disposition de la salle et les icônes de siège pour activer ou désactiver les microphones, ou en utilisant la liste de prise et de demande de parole.

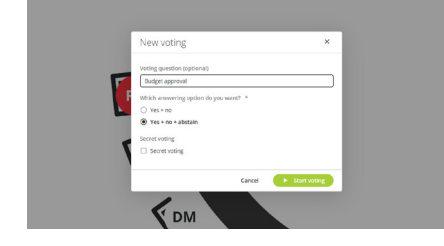

Confero 360 vous offre également des options de vote. Il suffit de lancer le vote à partir du tableau de bord pendant la réunion et de soumettre une question, puis de choisir parmi les possibilités de réponse : oui, non, abstention, et vote secret. Une fois le vote lancé, les résultats sont visibles sur le tableau de bord, et sur l'écran d'affichage lorsque vous vous connectez en tant que gestionnaire de l'affichage dynamique.

### Vote Rapports de réunion Affichage dynamique

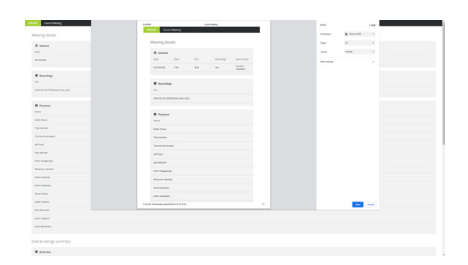

Le rapport de réunion est un élément important. Une fois la réunion terminée, un rapport et un enregistrement audio (optionnel) sont disponibles sur l'unité centrale Plixus depuis le tableau de bord. L'accès au rapport est facile, il s'ouvre dans le navigateur Internet et vous pouvez alors le sauvegarder en PDF ou l'imprimer. Le rapport comporte les détails de la réunion tels que la date, l'heure, la salle de réunion, mais aussi la présence des participants, ainsi que les résultats du vote.

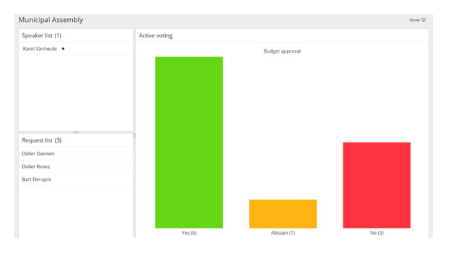

Autre point essentiel d'une réunion : la participation. À partir de n'importe quel navigateur, connectez-vous en tant que gestionnaire de l'affichage dynamique et voyez qui prend la parole et les résultats du vote.

### **Licences**

Pour activer la fonctionnalité Confero 360, la licence suivante est requise :

» 71.98.3000 : licence Confero 360

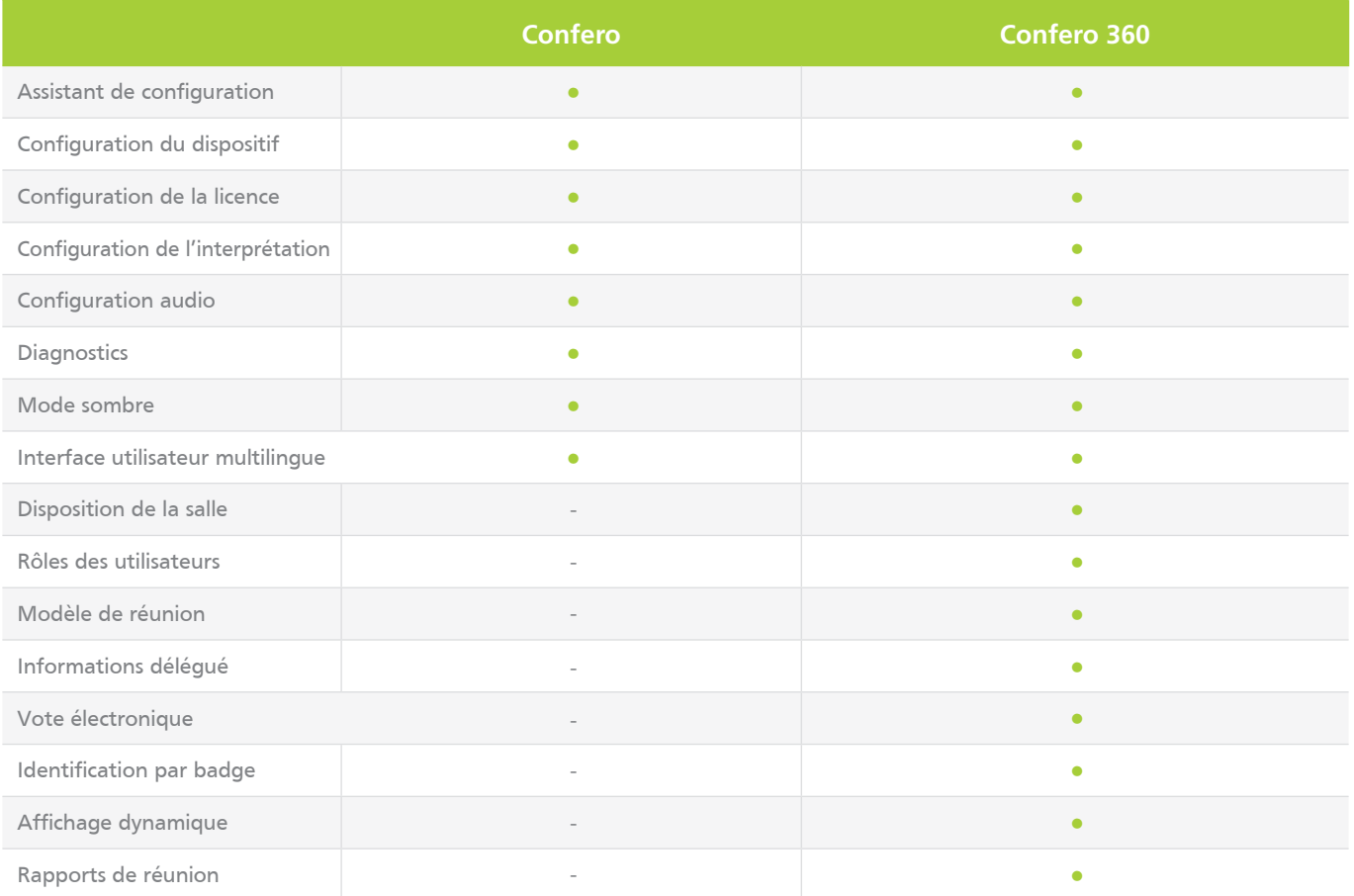

**CONTACTEZ-NOUS »**

f in y

**Siège social de Televic Conference**

**Televic Conference France**

**Televic Conference Asie**

Zhabei Qu Shanghai Shi, 200436

**Televic Conference États-Unis** 4620 Northgate Boulevard